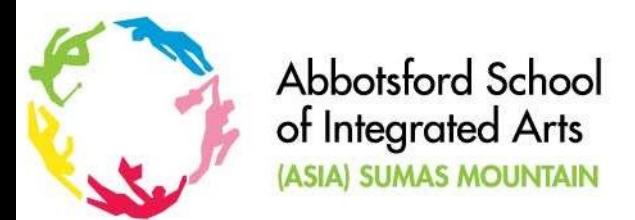

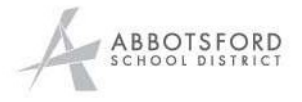

## Accessing Student Marks in Gradebook Through the MyEd Student Portal

This guide will help students/parents log into the MyEd Student Portal to view student progress in their courses. Note that MyEd Gradebook is optional for teachers to use to report student progress this year. While many teachers will be using MyEd Gradebook, some will have already informed you if they have chosen to use another form of gradebook or other means of regularly reporting student progress.

When viewing the gradebook in the student portal, you will find that your teacher may have chosen to display class marks as a percentage, proficiency on a Curricular Competency (the 4-point scale of extending, proficient, developing, and emerging), or a combination of both.

You may already be familiar with the MyEd Student Portal as it is where you look at student schedules and report cards.

If you password does not work, use the "Help, I forgot my password" or during school hours you can email sumasmountain@abbyschools.ca or call the office at 604-850-5207.

https://myeducation.gov.bc.ca/aspen/logon.do

When you log on, go to the "Academics" tab at the top.

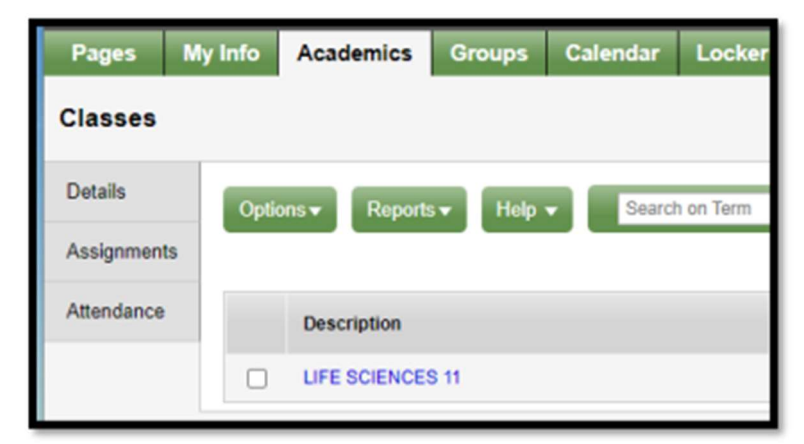

You will see a list of the student's classes with a column for Term Performance.

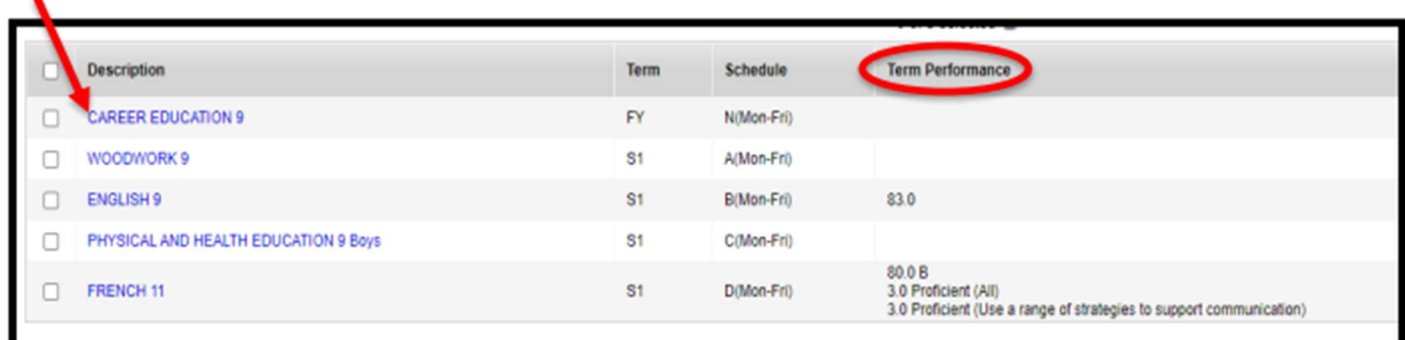

Click on the course name to view a summary page with attendance, standards and averages.

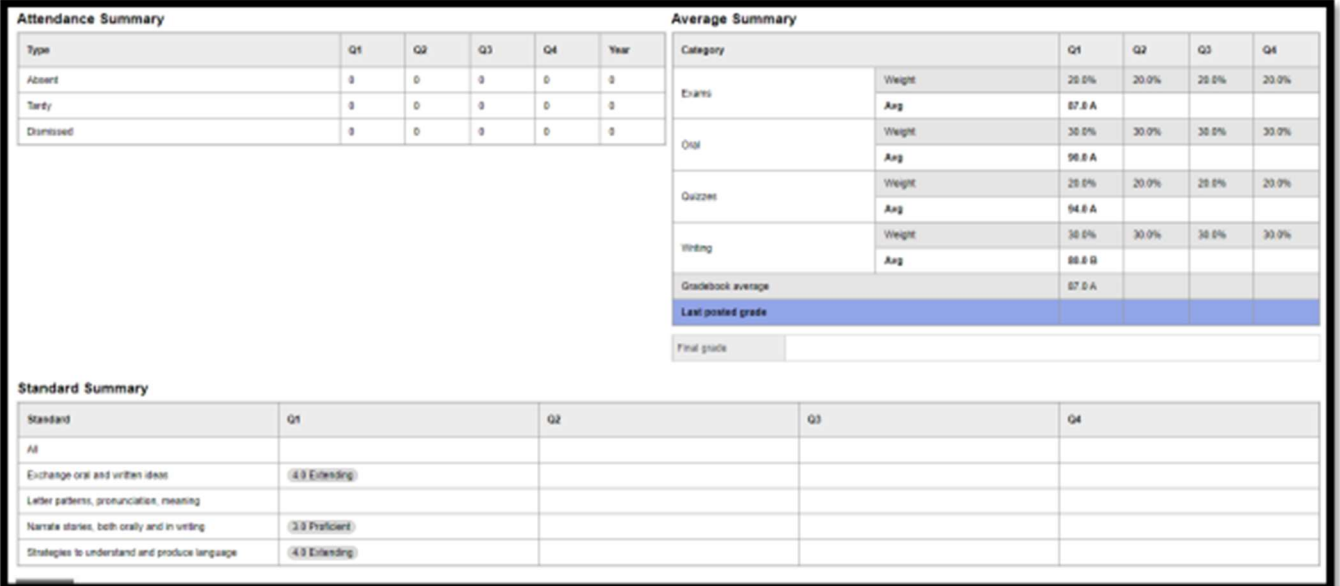

If you click the Assignments tab on the left-hand side menu, you will find a list of class assignments and scores. This is an example of a teacher who is using the traditional and the curricular competencies scale.

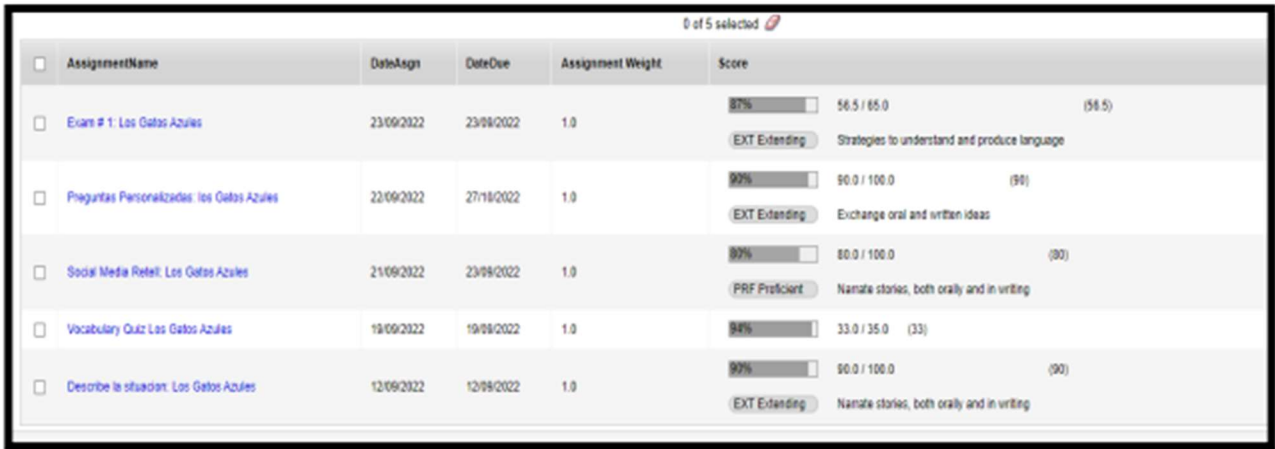

Here is a video to walk you through accessing the Gradebook.

https://www.youtube.com/watch?v=XkiGmnsCmo8